# **Aplicativo Para Elaboração De Séries De Academia.**

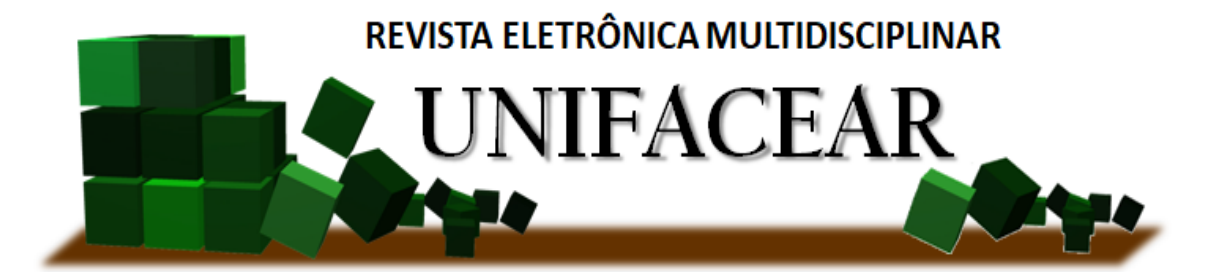

Augusto de Lima<sup>1</sup>; Marco Aurélio Cordeiro<sup>1</sup>; Rodrigo Bora<sup>1</sup>; *<sup>1</sup>* Centro Universitário Unifacear

### **RESUMO**

*Nos dias atuais com o grande avanço tecnológico todos estão conectados diariamente com seus smartphone, buscando sempre facilidade e praticidade em suas tarefas diárias através do uso de aplicativos. A busca por academias de musculação vem acrescendo anualmente e é claro a necessidade de aplicativos para ter um monitoramento do aluno e a elaboração de series também, dando melhor praticidade a instrutor e aluno, a falta de uma aplicação para exercer este gerenciamento causa maior trabalho ao instrutor que deve elaborar series e disponibilizar a seus alunos em fichas de papel mensalmente, já o aluno deixa de ter uma ferramenta que permita acompanhar seus resultados. Vista essa necessidade identificamos a oportunidade de realizar um estudo e desenvolvimento de um aplicativo para gerenciamento de series de academia, através de um aplicativo onde academias possam realizar seu cadastro, e fazer o gerenciamento de alunos e series. Cada academia terá seu ambiente onde poderá cadastrar e gerenciar as series de exercícios dos alunos nela matriculados.*

*Palavras chave: Xamarim, Academia, Aplicativo*

## **ABSTRACT**

*Nowadays with the great technological advancement everyone is connected daily with their smartphone, always looking for ease and practicality in their daily tasks through the use of applications. The search for weight gyms has been increasing annually and it is clear the need*  for applications to have student monitoring and the development of series as well, giving better *practice to instructor and student, the lack of an application to exercise this management causes more work to instructor who must prepare series and make available to his students on paper sheets monthly, but the student no longer has a tool to track their results. Given this need we have identified the opportunity to conduct a study and development of a gym series management application through an application where gyms can register and manage students and grades. Each academy will have its environment where you can register and manage the exercise series of students enrolled in it.*

*Key Words:* Xamarim, Academy, Application

## **1. INTRODUÇÃO**

Atualmente a busca de academias para atividades físicas tornou-se algo natural na vida das pessoas seja pela busca de um corpo mais bonito ou somente para melhorar a saúde, ou seja, é indispensável nestes dias cheios não se render a uma academia no final de um dia de trabalho.

O padrão é sempre o mesmo em todas academias você faz sua matricula seu instrutor (Dono da academia) diante de suas pretensões física elabora sua série de exercícios para acompanhar seu desenvolvimento, e a entrega provavelmente em outro dia de forma impressa em uma folha de papel, aí surge um problema, desde o tempo e trabalho manual que o instrutor tem na elaboração de serie, impressão e entrega ao aluno. Com a série em mãos o aluno inicia suas atividades e as acompanha tendo que a levar de um lado a outro de academia, muitas vezes ela se rasga devido ao grande uso e assim o processo é reiniciado solicitando uma nova série.

Com uma presença tecnológica cada vez maior em nossas vidas, podemos nos beneficiar para ajudar a administrar o nosso tempo de maneira mais eficaz, ao juntarmos os conceitos de aplicativos mobile, para elaborar o que seria para o aluno uma ficha de serie eletrônica e para o dono de academia uma ferramenta digital para administrar as séries de seus alunos.

Conforme uma pesquisa realizada entre 15 de junho e 15 de julho de 2019 (Figura 1) realizada com 100 pessoas praticantes de atividades física através do questionário Google forms. Perguntado se você gostaria de utilizar um aplicativo para gerenciar sua série, e sua evolução nos exercícios da academia? 86% responderam que sim usariam aplicativos para esta finalidade, a falta de aplicativos assim no mercado é o que nos faz ver a necessidade de um aplicativo para este fim.

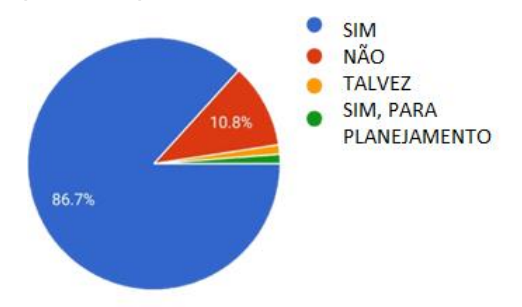

FIGURA 1- PESQUISA DE MERCADO FONTE: GOOGLE FORMS (2019)

Desta forma, foi desenvolvido o aplicativo Boora o qual integra aluno e academia, que permite aos usuários dos serviços da academia e também os donos de academia elaborar e visualizar series de maneira fácil e pratica evitando o uso de fichas de papeis que somente tomam tempo e trabalho em sua elaboração além de se deteriorar facilmente com o passar do tempo devido ao suor proveniente das atividades físicas.

### **2. DESENVOLVIMENTO**

### **2.1 Tecnologias**

Para produção do aplicativo Boora utilizamos uma ferramenta da Microsoft conhecida como Visual Studio que é uma IDE – *Integrade Development Environment*. O ambiente de desenvolvimento integrado do Visual Studio é um painel de inicialização criativo que você pode usar para editar, depurar e compilar o código e, em seguida, publicar um aplicativo. Um IDE é um programa repleto de recursos que pode ser usado por muitos aspectos do desenvolvimento de software. Além do editor e do depurador padrão fornecidos pela maioria dos IDEs, o Visual Studio inclui compiladores, ferramentas de preenchimento de código, designers gráficos e muitos outros recursos para facilitar o processo de desenvolvimento de software.

A figura 2 abaixo faz parte da ferramenta de desenvolvimento utilizada para o desenvolver nosso trabalho, a qual foi de extrema importância para obtenção dos resultados desejados.

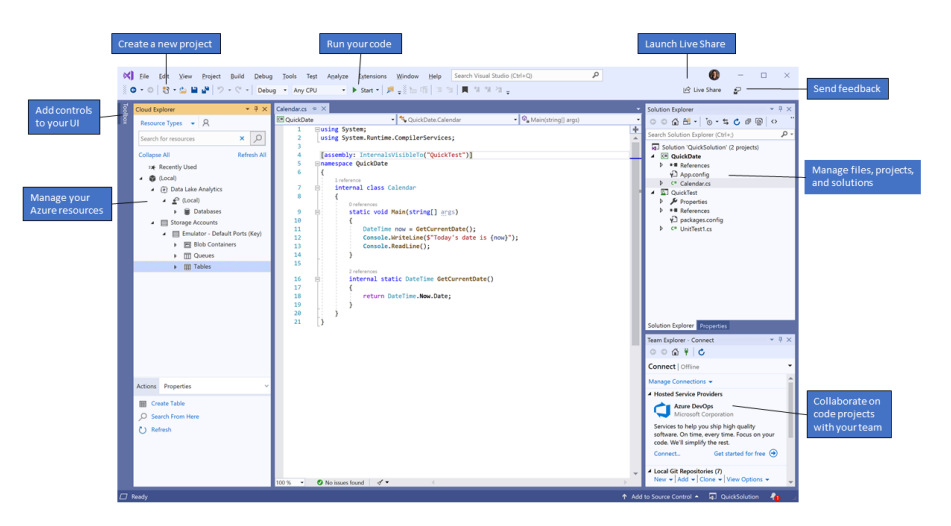

### FIGURA 2- IDE - VISUAL STUDIO 2019 FONTE: MICROSOFT (2019)

Assistido pelo Visual utilizamos a plataforma Xamarim que de maneira simples utiliza a linguagem C# (CSharp) para fazer chamadas nativas do sistema operacional nas plataformas móveis, não existe uma camada de UI Xamarim que tenta emular a UI nativa de um sistema Android ou IOS. Xamarim tem o diferencial de facilitar o desenvolvimento mobile cross-platform, utilizando somente a linguagem C# consegue desenvolver aplicativos para Android, IOS e Windows Phone. A figura 3 abaixo demostra as varias opções de desenvolvimento possíveis utilizando apenas a linguagem Xamarim, a qual for usada deve ser definida pelo desenvolvedor no início de seu projeto a vantagem é utilizar apenas um código e desenvolver para até 3 aplicações diferentes Android, IOS e Windows Phone.

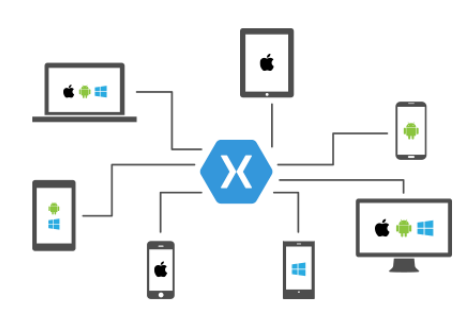

### FIGURA 3 - XAMARIM CROSS-PLATFORM FONTE: SITE DO PORTALGSTI

No desenvolvimento utilizamos uma plataforma da Google chamada Firebase, é uma plataforma do Google que contém várias ferramentas e uma excelente infraestrutura para ajudar desenvolvedores web e mobile a criar aplicações de alta qualidade e performance (VIANA, 2017).

Dos seguimentos existentes dentro do Firebase o Analytics figura 4 (solução que faz a parte de analisar, gerar métricas do comportamento do usuário), Grow (Auxilia na produção do aplicativo), Earn (possibilita a monetização do aplicativo sem prejudicar o usuário) e o que utilizamos é o Develop (otimizar o aplicativo). Develop disponibiliza um banco de dados noSQL Realtime Database que é hospedado em nuvem, utilizando Json para armazenamento e sincronia em tempo real, Storage é um armazém onde junto com banco de dados Realtime conseguimos armazenar imagens e gifs utilizados no aplicativo pelos usuários (VIANA, 2017). A figura 4 abaixo demostra as várias opções e ferramentas de desenvolvimentos encontradas na plataforma Firebase e que tem todo suporte da Google, realmente é uma ferramenta muito útil e de fácil uso, em nossa aplicação foram usados a Realtime Database e a Storege.

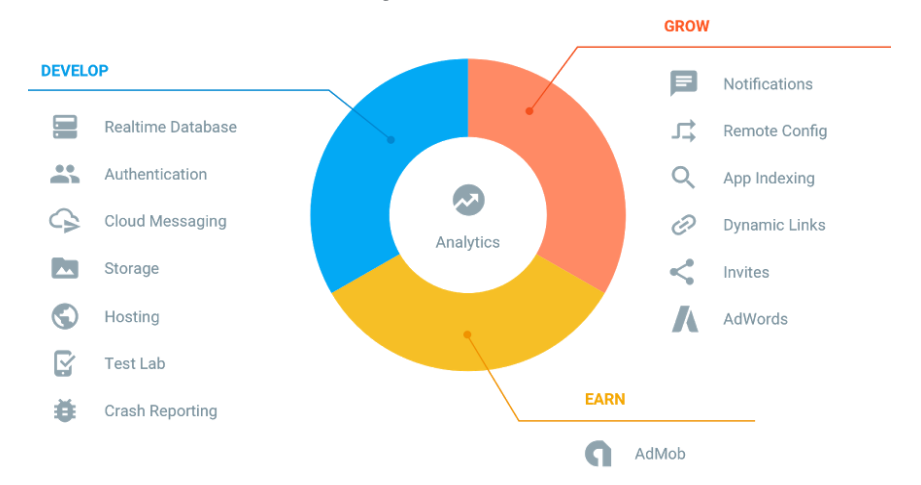

### FIGURA 4 - RECURSOS FIREBASE FONTE: SITE DO TREINAWEB

Abaixo temos a estrutura do banco de dados noSQL Realtime Database do Boora, cada nó como se fosse uma tabela de um banco relacional, abrindo o nó academias (pai) ira listar os nós filhos com os nomes das academias (Araucaria, Contenda, Lap2 e Lapa), abrindo o nó filho ira exibir outros nós que referentes ao nó pai, por exemplo abrindo o nó Contenda exibe os nós Aluno, Dados\_Academia, Exercicio, Exercicios\_Serie\_DAO e Serie.

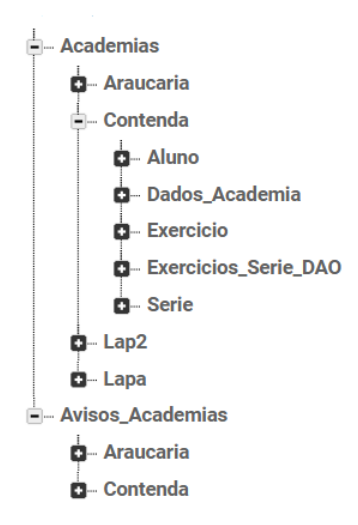

### FIGURA 5 - ESTRUTURA DO BANCO DE DADOS BOORA FONTE: OS AUTORES

Para cada nó filho existe um nó pai, abaixo figura 6 demostramos após o Aluno tem um nó filho que funciona como a identificação de cada aluno cadastrado, ele contém todas as informações.

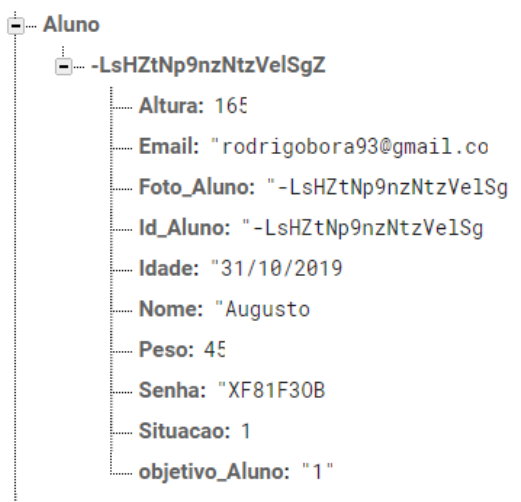

FIGURA 6 - ESTRUTURA DO BANCO DE DADOS BOORA FONTE: OS AUTORES

# **2.2 Metodologia ágil**

Há algumas maneiras de realizar o desenvolvimento de softwares, com o passar dos anos esses métodos foram modificando a maneira de se trabalhar, tempos passados desenvolvimento era amarrado com a documentação, utilizava muito tempo focado em realizar todos os requisitos do sistema, regras de negócios e diagramas de todo o software, com a metodologia ágil que utilizamos para o desenvolvimento foi o Scrum.

Esse método ágil e utilizado amplamente por equipes de desenvolvimento em todo o mundo com objetivo de maximizar as tarefas e a produtividade em um projeto de software com foco na qualidade de produtos de sistemas, considerado um framework de simples inspeção e adaptação com três grupos de responsabilidades, três momentos de atividade e três artefatos (SILVA et al; 2016).

Dentro do Srcum os projetos são divididos em ciclos (Semanais, Mensais) chamados de Sprints, figura 7. O Sprint representa um Time Box dentro do qual um conjunto de atividades deve ser executado, em metodologias ágeis o trabalho é dividido em iterações chamadas de sprint. Os requisitos funcionais, as funcionalidades do projeto, ficam em uma lista que recebe o nome de Product Backlog, o Product Owner é responsável por definir todas as funcionalidades preenchendo o Product Backlog, ele vai priorizar quais funcionalidades são mais importantes Scrum Master junto com o Team Scrum irão selecionar quais funcionalidades serão destinadas a Sprint Backlog, durante o tempo da sprint o Scrum Team ira implementar toda Sprint Backlog. Ao finalizar a Sprint a equipe apresentara todas as funcionalidades implementadas e planejar o próximo Sprint.

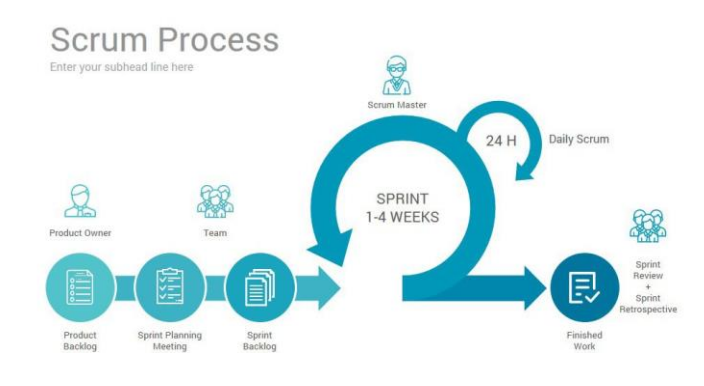

### FIGURA 7 - CICLO SCRUM FONTE: BLOG TRAINNING

O Acompanhamento da sprint pode se dar através de um gráfico esforço em dias (eixo Y) por tempo em dias (Sprint), inicialmente é calculado tempo de trabalho por dia pelo tempo total da sprint assim determina uma meta (na figura 8, desenvolvimento planejado) e uma outra linha que o trabalho realizado (na figura 8, desenvolvimento real), esse gráfico burndown é criado para cada sprint.

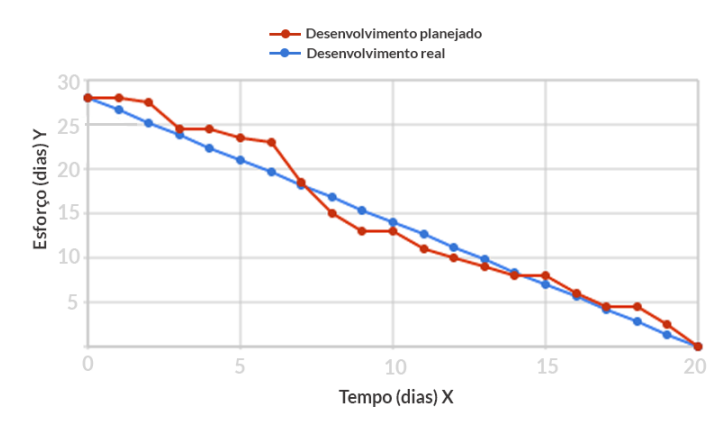

### FIGURA 8 - GRÁFICO BURNDOWN FONTE: SITE FLOWUP

Durante o desenvolvimento do nosso aplicativo tivemos um total de 5 sprint. Na primeira com duração de 15 dias utilizamos para amadurecer a ideia.

- Elaboração da esquemática do banco de dados noSQL
- Protótipo da funcionalidade principal (execução da série exercícios)
- Descrição do Caso de uso da funcionalidade principal (execução da série exercícios)

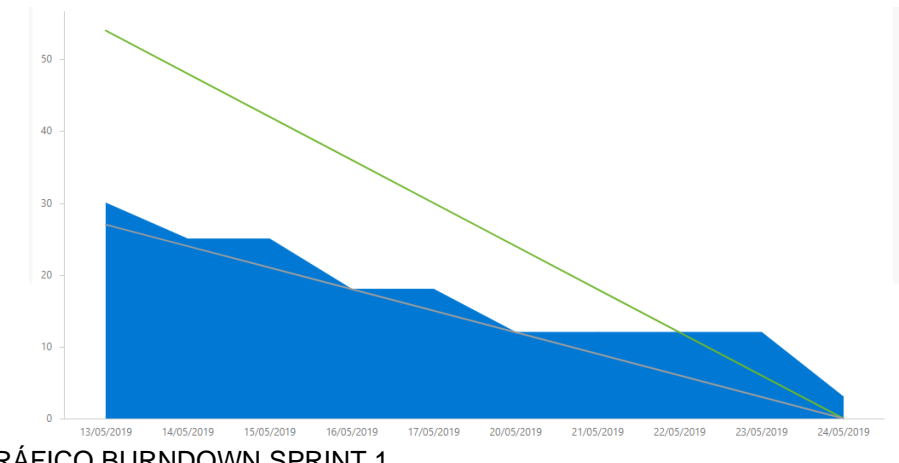

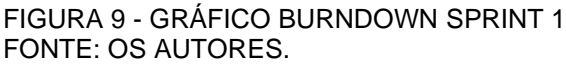

Durante a terceira sprint, aumentamos o número de atividades, mas dividimos cada funcionalidade:

- Exibir dias de atividades realizadas
- Buscar séries
- Marcar exercícios realizados
- Listar exercícios
- Buscar exercícios
- Criar tela inicial
- Cadastrar aluno
- Cadastrar série
- Cadastrar exercício

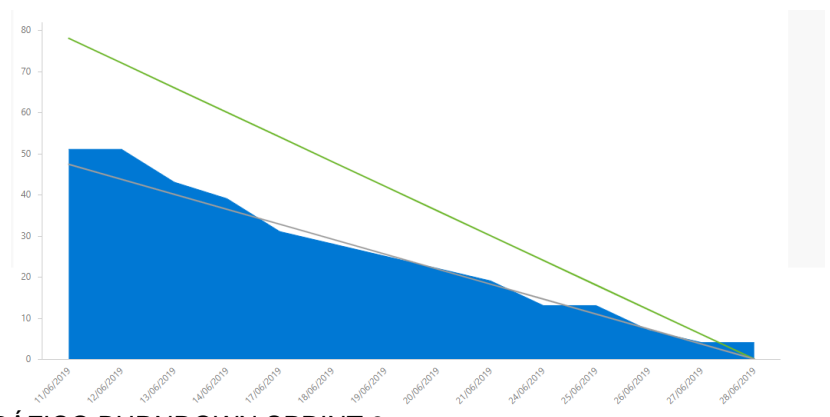

FIGURA 10 - GRÁFICO BURNDOWN SPRINT 3 FONTE: OS AUTORES

Durante a quarta sprint, realizamos uma reforma no design de todas as telas

- Criar tela sobre
- Ajustar design das telas já criadas
- Alterar aluno
- Alterar exercício

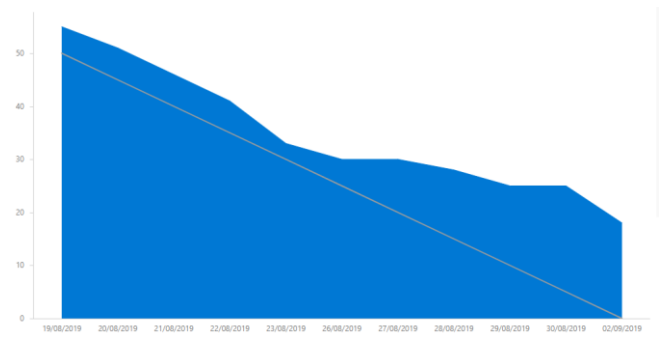

### FIGURA 11 - GRÁFICO BURNDOWN SPRINT 4 FONTE: OS AUTORES

Na última sprint

- Redefinir senha
- Padronizar tela já criadas
- Cadastro avisos (academia)
- Adicionar foto perfil aluno na barra de menu
- Controle vencimento aluno

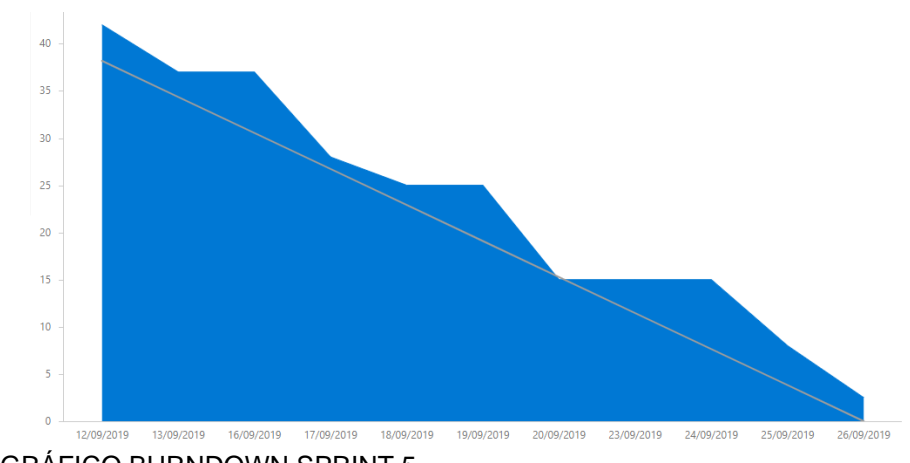

FIGURA 12 - GRÁFICO BURNDOWN SPRINT 5 FONTE: OS AUTORES

### **3.3 Resultados**

Com a evolução da tecnologia mobile, a utilização do aplicativos está crescendo e se tornando indispensável, para todos os lados que olharmos vemos pessoas utilizando smartphone ou tablet, até o relógio de pulso está seguindo essa evolução.

Devido à grande agilidade, facilidade que os aplicativos trazem, o foco para essa seção está crescendo assim como a tecnologia para seu desenvolvimento

Boora é um gerenciador de construções de séries de academia e facilita o acesso as series de exercícios, tendo em vista o grande uso dos aparelhos moveis de alunos de atividades físicas, musculação, cross-fit, artes marciais, atletismo entre outros o aplicativo permite que crie uma série de exercícios para que guie o praticante em sua atividade.

Uma academia pode acompanhar seus alunos, podendo criar a series de exercícios e disponibilizar para o aluno especifico para que foi desenvolvida, o aluno terá o auxílio de uma imagem do tipo .gif, uma imagem animada, em cada exercício junto com toda a informação que o profissional da academia disponibilizou para o exercício.

Abaixo (Figura 13) temos a nossa tela de login do aplicativo, através dela é possível redefinir a senha via email, salvar dados de login, realizar um novo cadastro de academia ou de aluno.

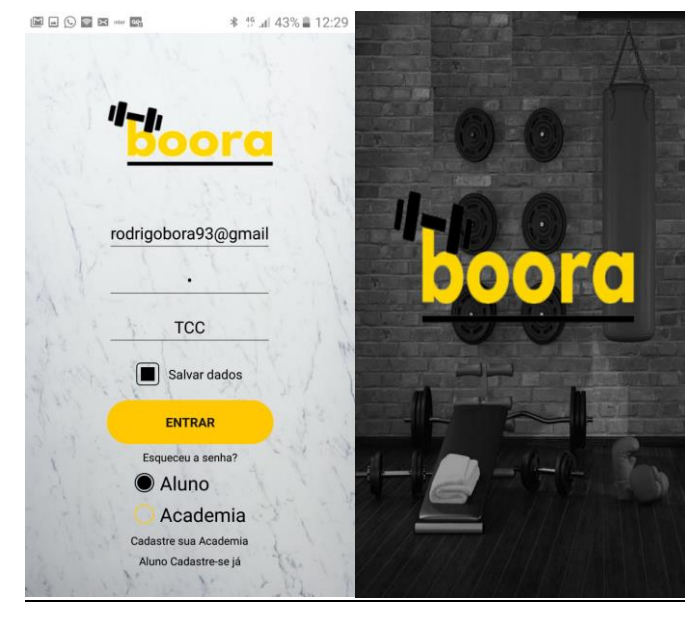

### FIGURA 13 – TELA INICIAL E DE LOGIN FONTE: APP BOORA (2019)

Abaixo (Figura 14) temos a tela inicial do aplicativo, nesta tela o aluno ou instrutor da academia pode fazer gerenciamento de seus alunos, exercícios, series, frequência, avisos. através da tela inicial podemos ter conta via Whatzapp ou Instagram do dono da academia.

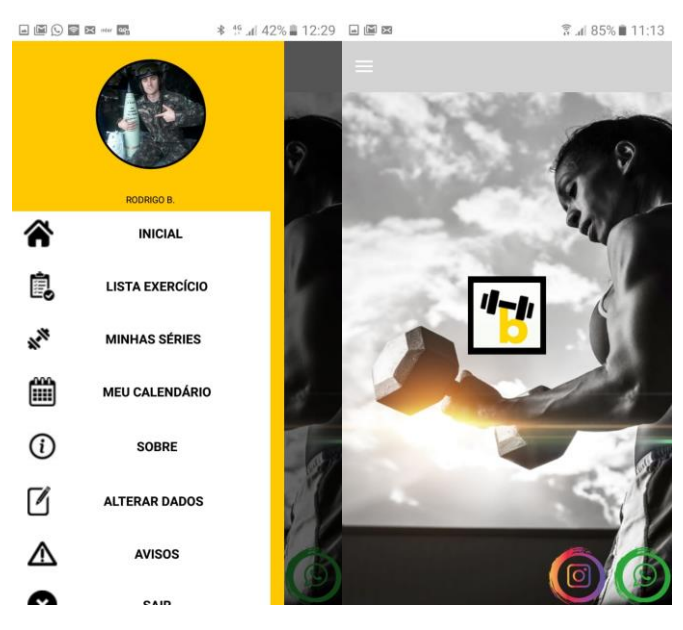

FIGURA 14 – MENU APLICATIVO FONTE: APP BOORA (2019)

Abaixo (Figura 15) temos as telas de gerenciamento e cadastro de aluno, exercício avisos. Os alunos podem ser cadastrados pela academia ou se preferir o aluno realiza seu cadastro diretamente no site do App.

Os avisos cadastrados são exibidos a todos alunos na academia cadastrada, ao cadastrar um exercício o dono da academia de selecionar uma imagem para exemplo ou um Gif.

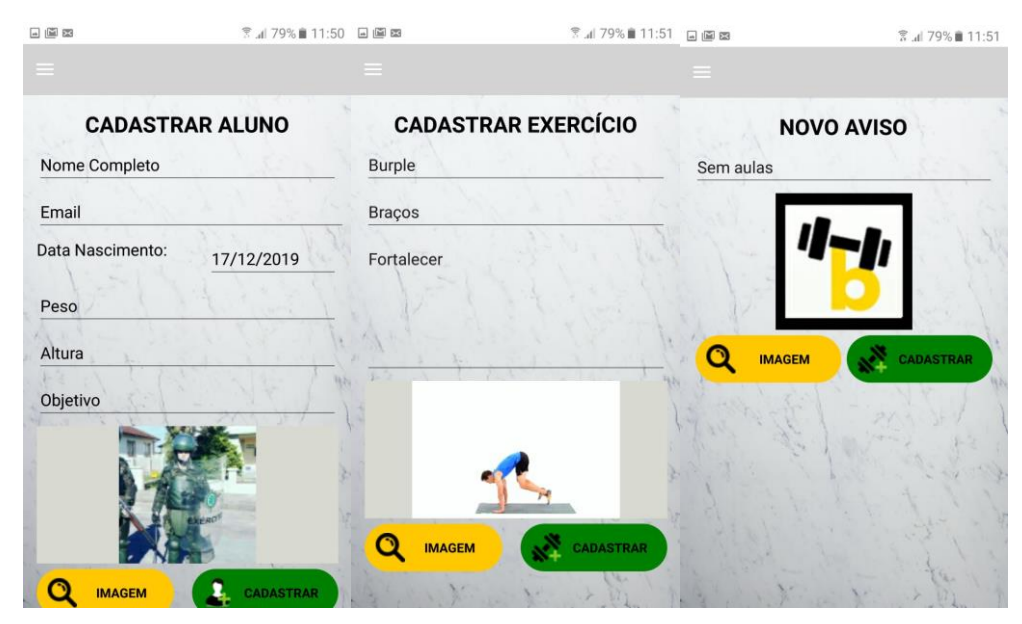

FIGURA 15 – TELAS DE CADASTRO FONTE: APP BOORA (2019)

Abaixo (Figura 16) temos a lista de alunos das academias e dos exercícios da academia através desta tela é possível fazer o gerenciamento de novos alunos novas series de exercícios, assim como acompanhar a frequência do aluno selecionados e suas informações.

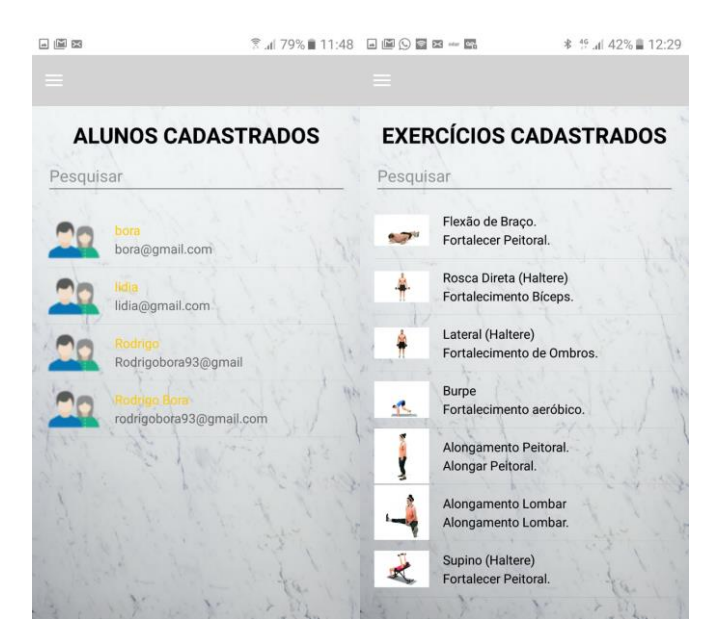

FIGURA 16 – LISTAR FONTE: APP BOORA (2019)

Abaixo (Figura 17) temos a série do aluno que é definida pelo instrutor da academia e disponibilizada para o app do aluno, a serie possui sua data de início e de fim para o aluno saber quando irá mudar provavelmente

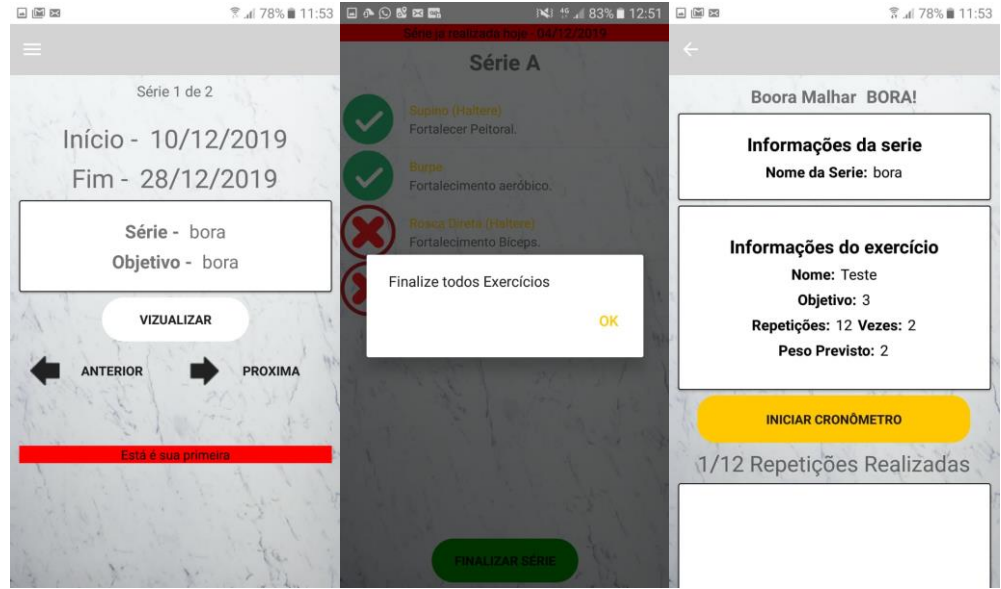

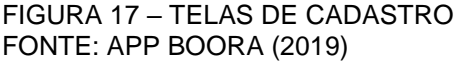

Abaixo (Figura 18) temos a tela de definição de serie que é acessada pelo instrutor da academia nela pode ser criada um nova serie assim como verificado frequência e detalhes do aluno.

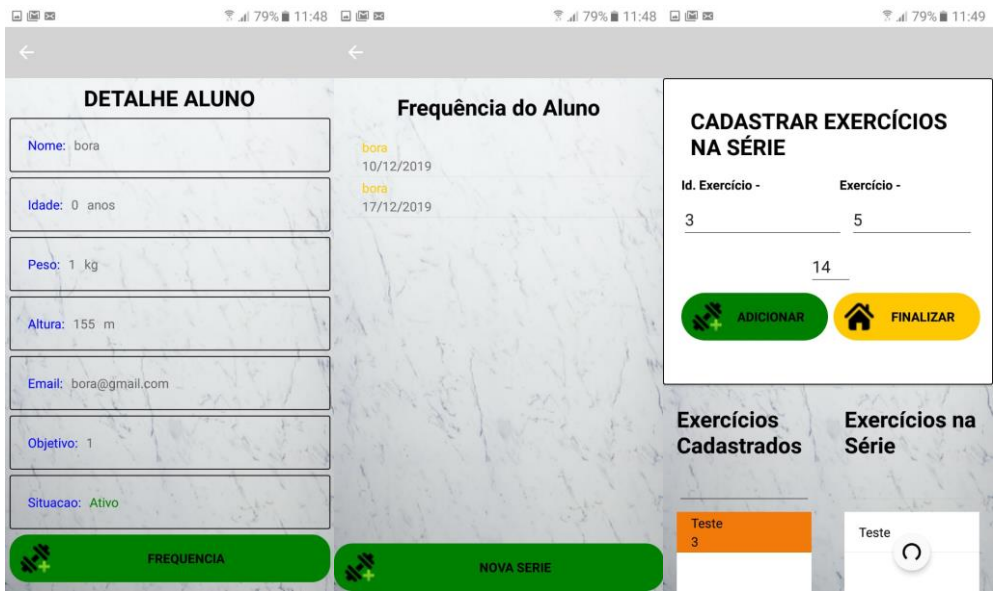

FIGURA 18 – TELAS DE CADASTRO FONTE: APP BOORA (2019)

O instrutor consegue acompanhar (Figura 19) a frequência do aluno, toda vez que o aluno finalizar uma série ela será marcada no seu calendário qual serie foi realizada no dia em questão, assim o aluno tem um controle para lembrar qual serie ele realizara no treino seguinte, e o instrutor uma lista com as datas que o aluno compareceu. O aluno pode ver em seu calendário a data que sua serie iniciou os dias que ele compareceu na academia e a data prevista para termino de sua série.

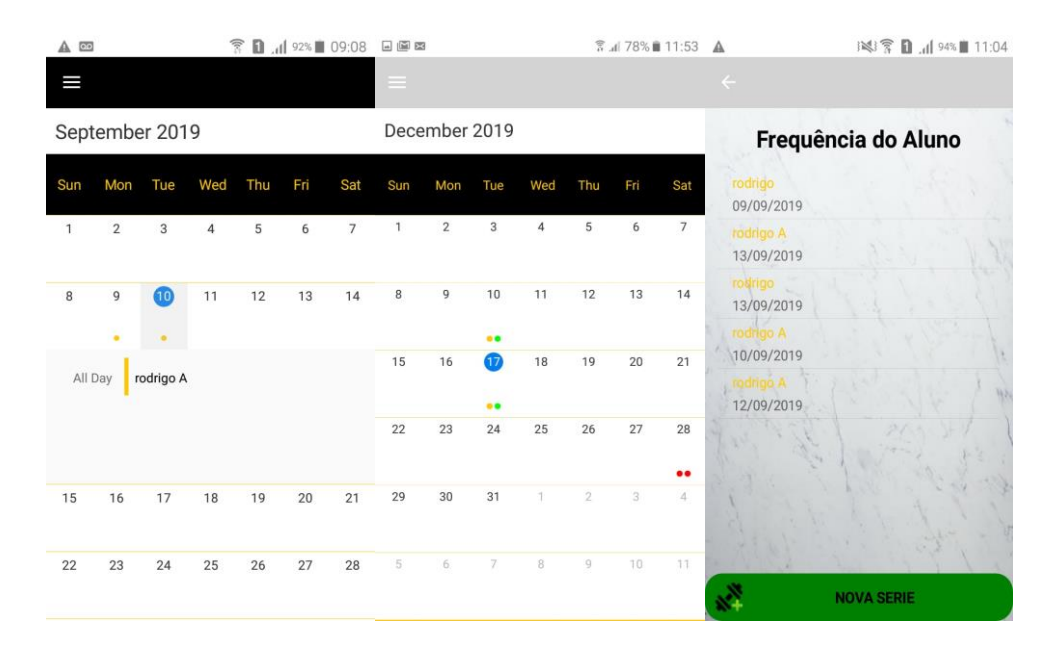

FIGURA 19 - CALENDÁRIO DO ALUNO E LISTA DE FREQUÊNCIA FONTE: APP BOORA (2019)

Abaixo (Figura 20) temos um espaço de avisos, onde as academias utilizaram para anúncios, avisos, mensagens o que achar necessário.

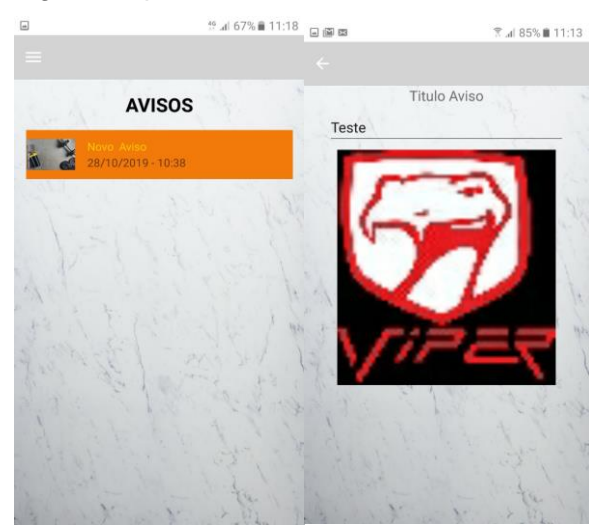

FIGURA 20 – AVISOS FONTE: APP BOORA (2019)

Abaixo (Figura 21) temos nosso aplicativo publicado no play Store e disponível para download.

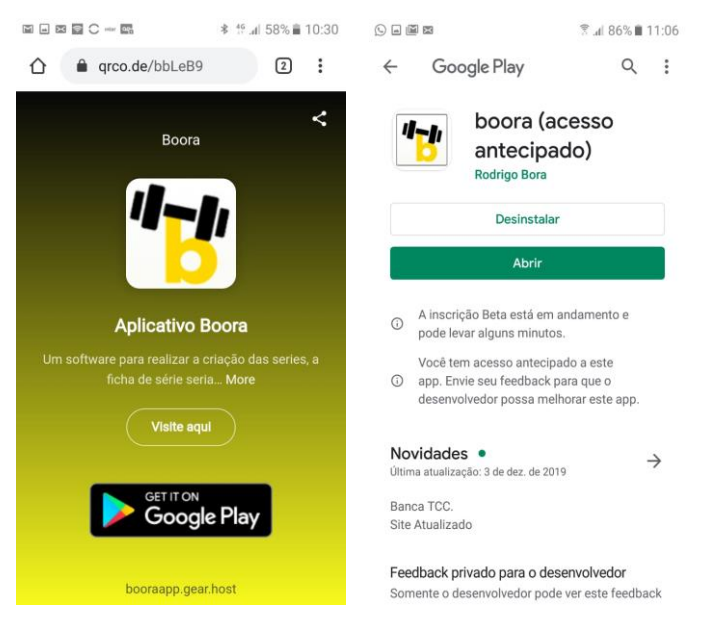

### FIGURA 21 – PUBLICACAÇÃO APLICATIVO PLAY STORE FONTE: PLAY STORE (2019)

Abaixo (Figura 22) temos o site de nossa aplicação local destinado para divulgação de nosso aplicativo contato e suporte e para caso algum novo aluno queira fazer parte buscar sua academia e se cadastrar.

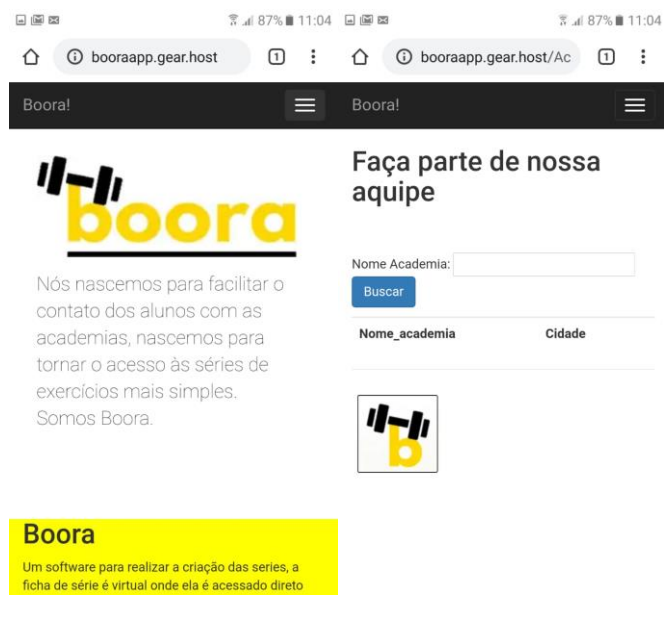

FIGURA 22 – SITE FONTE: HTTP://BOORAAPP.GEAR.HOST/ (2019)

# **3. CONCLUSÃO**

Através do desenvolvimento desse aplicativo poderemos transformar o dia a dia das academias, auxiliando no controle das séries dos alunos e facilitando o uso dos usuários e instrutores. Com a disseminação e constante uso dos smartphones podemos observar que o aplicativo será muito relevante e de fácil implementação, podendo alcançar um grande número de usuários. O objetivo do desenvolvimento do aplicativo Boora foi concluído com êxito, conseguimos a partir desse estudo apresentar uma plataforma que poderá disponibilizar e auxiliar na visualização das séries de exercícios.

Adquirimos muita experiência e por meio do Visual Studio e plataforma Xamarim tivemos a oportunidade de criar uma interface amigável e de fácil utilização para os usuários, através da metodologia ágil Scrum nosso desenvolvimento ficou de fácil progressão já que tínhamos todo um caminho traçado a seguir, a cada sprint finalizada enxergávamos o aplicativo ganhando vida, podemos então concluir que esse estudo possibilitou o desenvolvimento de um aplicativo que será muito positivo para as rotinas cotidianas de academias.

# **4. REFERÊNCIAS**

**Microsoft** – disponível em <https://docs.microsoft.com/pt-br/visualstudio/getstarted/visual-studio-ide?view=vs-2019> acessado em 24/10/2019

**Visual Studio** – disponível em < https://visualstudio.microsoft.com/pt-br/xamarin/> acessado em 24/10/2019

**Lambda3** – disponível em <https://www.lambda3.com.br/2016/10/o-que-examarin/> acessado em 24/10/2019

**PortalGSTI** – disponível em <https://www.portalgsti.com.br/xamarin/sobre/> acessado em 24/10/2019

VIANA, Daniel. Firebase: descubra no que esta plataforma pode te ajudar em 6 de janeiro de 2017 - disponível em <https://www.treinaweb.com.br/blog/firebasedescubra-no-que-esta-plataforma-pode-te-ajudar/> acessado em 25/10/2019

**Treinaweb** - disponível em <https://www.treinaweb.com.br/blog/firebase-descubrano-que-esta-plataforma-pode-te-ajudar/> acessado em 25/10/2019

SILVA, Carlos Alexandre Gouvea da; SANTOS, Edson Leonardo dos; ANGELO, Lucilene Moreira; OLIVEIRA, Mary Anne da Cruz Siqueira de; MORAES, Rafael Veiga de. **A Utilização do Scrum como Recurso Educacional no Processo de Aprendizagem em Engenharia de Software**, 2016 disponível em Revista Eletrônica Engenharia Viva (online), v 3, n2, p.87-102.

**Trainning** – disponível em <https://blog.trainning.com.br/projetos/curso-descrum/> acessado em 26/10/2019

**Flowup** – disponível em <https://flowup.me/blog/scrum-e-burndown/> acessado em 26/10/2019